# **Wärmebildkamera IR0005**

## Bedienungsanleitung

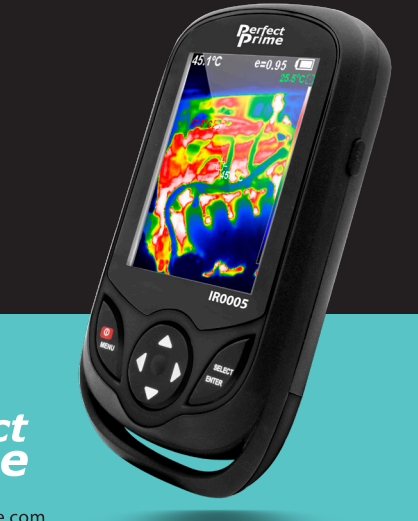

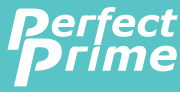

www.perfectprime.com

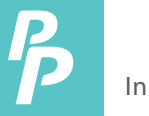

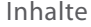

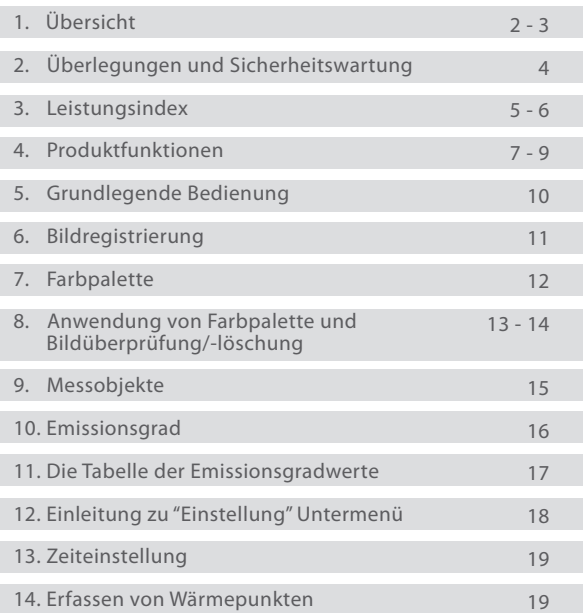

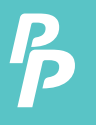

## 1. Übersicht

Der IR0005 ist eine Infrarotkamera, die Oberächentemperaturmessung und Echtzeit-Wärmebild integriert. Mit diesem Produkt können potenzielle Probleme auf dem Farbbildschirm identiziert werden, was für den Benutzer hilfreich ist, um das Problem zu lokalisieren, Messungen durchzuführen und das Problem zu lösen.

Das Produkt verfügt über eine integrierte visuelle Kamera, um den Differenzierungsgrad zu erhöhen. Die Wärmebilder und Vollsichtbilder können im Gerät gespeichert werden und können über USB oder an einen Computer übertragen werden, um Berichte und Ausdrucke zu erstellen.

Im Folgenden sind die wichtigsten Merkmale des IR0005 aufgeführt:

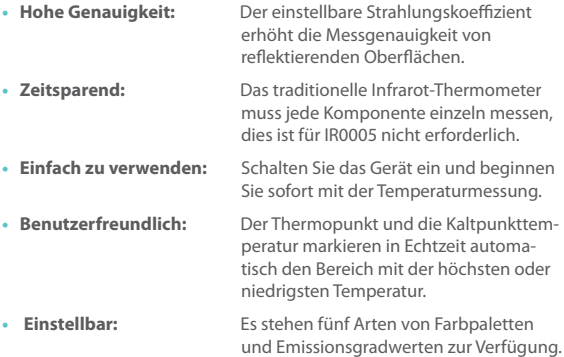

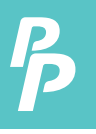

Das Produkt kann z.B. in vielen Bereichen eingesetzt werden:

- **1. Erkennt Verschüttungen und Austritte von Chemikalien**, die unterschiedliche thermische Eigenschaften aufweisen als die Umgebung,
- **2. Brandbekämpfung:** Die Sicht kann im Brandfall durch Rauch und Fremdkörper beeinträchtigt werden, die Wärmebildtechnik kann dies durchschauen und Opfer oder Brandherde lokalisieren.
- **3. Lokalisiert die Ursache für das ungewöhnliche Austreten von**  Wärme aus einem Haus oder einer Maschine, finden Sie den Problembereich heraus und beheben Sie ihn.
- **4. Ermöglicht es den Drogenbekämpfungseinheiten**, Cannabisp flanzen zu lokalisieren, indem Sie ungewöhnliche Wärmeflecken in Gebäuden erkennen.
- **5. Feuchtigkeitsdetektion:** Bereiche mit niedrigeren Temperaturen als die gleichmäßige Umgebung können eine Quelle für Feuchtigkeitsflecken oder Schäden sein.
- **6. Misst die Körpertemperatur:** Richten Sie die Wärmebildkamera auf eine Person, um ihre Oberächentemperatur zu ermitteln.
- **7. Nachtsicht:** Der IR0005 misst die elektromagnetische Energie, die abgegeben wird, wenn Objekte Wärme abgeben, und wandelt diese Energie in sichtbares Licht um, damit die Benutzer sie im Dunkeln sehen können.
- **8. Bauaufsicht:** Überprüft, ob die Wärme gleichmäßig in einem Gebäude gehalten wird.

IR0005 ist die ideale Wahl für Elektriker, Wartungspersonal, Techniker und sogar das Notfallpersonal.

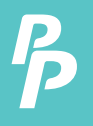

## 2. Überlegungen und Sicherheitswartung

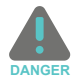

## Bitte lesen Sie die Anweisungen sorgfältig durch, um genaue Messergebnisse und Sicherheit zu gewährleisten:

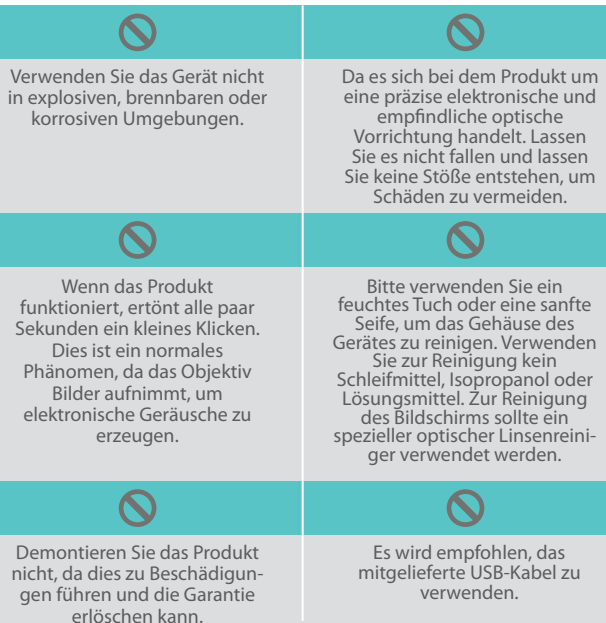

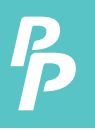

## 3. Leistungsindex

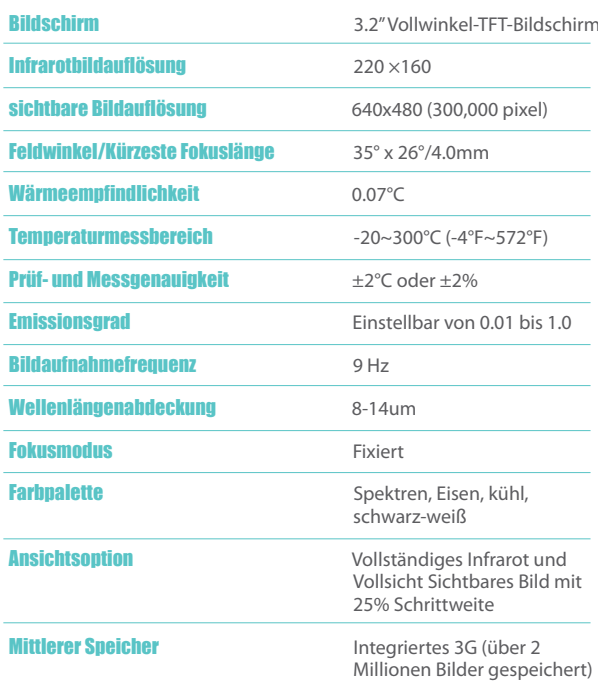

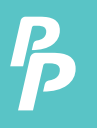

## 3. Leistungsindex

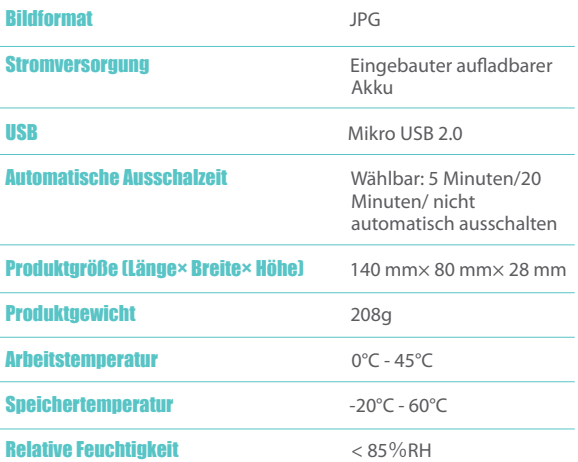

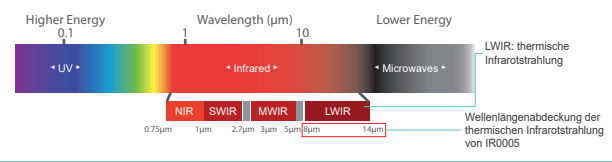

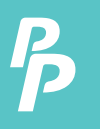

### **4.1. Strukturierungsanweisung**

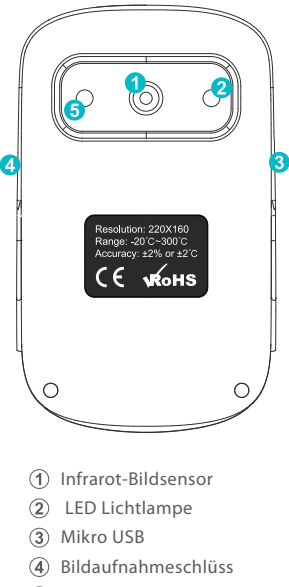

Sichtbare Lichtkamera

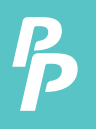

### **4.2. Tastenbeschreibung**

**1.** Zentralpunkt Temperaturzeiger

Dieser Zeiger bleibt immer in der Mitte des Bildschirms und ermöglicht es dem Benutzer, die Kamera zu bewegen, um die Temperatur zu bestimmen, auf die er zeigt.

**2.** Thermopunkt Temperaturzeiger

Dieser Zeiger findet automatisch die höchste Temperatur auf dem Bildschirm und zeigt sie an.

**3.** Kaltpunkt-Temperaturzeiger

Dieser Zeiger findet automatisch die niedrigste Temperatur auf dem Bildschirm und zeigt sie an.

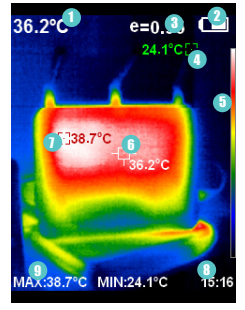

- ① Zentralpunkttemperatur
- 2) Batteriebetrieb
- Aktueller Emissiongrad 3
- 4) Kaltpunkt-Temperaturzeiger
- Farbcode 5
- Temperaturzeiger am zentralen 6 Punkt
- ⑦ Heißpunkt-Temperaturzeiger
- Zeit 8
- Maximal-/Minimalwert der 9 Feldtemperatur

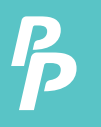

### **4.3. Tastenbeschreibung**

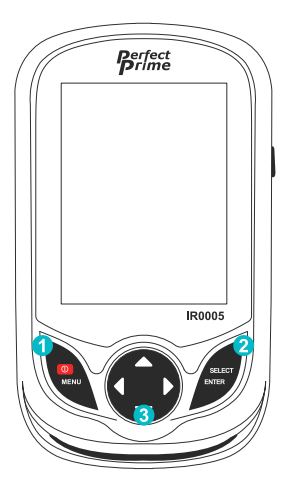

- Ein/Aus /Menü-Taste
- Auswählen/Enter-Taste
- Navigationstaste: Hinauf, hinunter, links und rechts

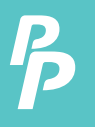

- **1. Laden:** Wenn die Akkuladung leer oder schwach ist, laden Sie sie bitte über die Mikro-USB-Schnittstelle auf.
- **2. Ein- und ausschalten des Instruments: Halten Sie die "Ö/MENÜ"** Taste für einige Sekunden.
- **3. Ändern des Bildmodus:** Drücken Sie die " ◄" und " ►" Tasten um zwischen den Fusionsmodi zu schalten, welche die Wärmebilder und sichtbaren Lichtbilder zusammenmischt.
	- $\rightarrow$  Der Grad der Fusion ist 0%, 25%, 50%, 75% und 100%.
- **4. Bildaufnahme:** Drücken Sie die Bildaufnahmetaste, dann erscheint auf dem Bildschirm "Foto speichern?":
	- → Wenn "Ja", dann drücken Sie bitte die "**O**/MENÜ" Taste um das Bild zu speichern.
	- → Wenn "Nein", drücken Sie bitte die "AUSWÄHLEN/ENTER" Taste um zu bestimmen das Bild nicht zu speichern.
- **5. Ein- und Ausblenden der unteren Leiste:** Drücken Sie " ▲" um die untere Leiste des Bildschirms auszublenden, die den Maximal-/Minimalwert und die Zeit der Feldtemperatur anzeigt. Drücken Sie erneut " ▲" um die untere Leiste anzuzeigen.
- **6. Bildexport:** Verwenden Sie das Mikro-USB-Kabel, um den IR0005 mit einem Computer zu verbinden, um die Dateien zu übertragen.

## 6. Bildregistrierung

Die Position der Kamera für sichtbares Licht bendet sich oberhalb des Infrarot-Bildsensors, der sich in der Mitte der Kamera befindet. Zusammen erzeugen sie ein Bildüberlagerung (zwischen dem Modus für sichtbares Licht und dem Infrarotmodus), die das Bild für sichtbares Licht über dem Infrarotbild wie das linke Bild unten zeigen würde.

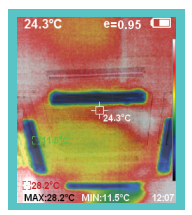

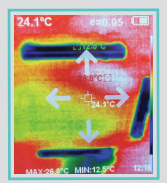

Einstellmodus für die Bildregistrierung

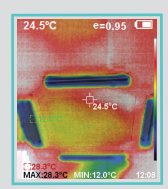

Bildregistrierung nach der Einstellung

Die Bildregistrierungsfunktion hilft bei der Einstellung der Positionen des sichtbaren Lichtbildes und des Infrarotbildes, um sicherzustellen, dass sie übereinstimmen.

Um auf diese Funktion zuzugreifen, drücken Sie die Menütaste und wählen Sie dann Bildregistrierung (siehe rechtes Bild oben). Verwenden Sie die Pfeiltasten, um die Position der Bilder anzupassen, bis sie ausgerichtet sind.

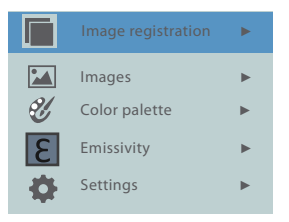

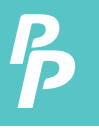

## 7. Farbpalette

Das Menü der Farbpalette kann die falsche Farbe auf dem Bildschirm ändern oder ein Infrarotbild aufnehmen. Es stehen fünf Arten von Farbpaletten zur Verfügung: Spektren, Eisen, Kühl, Schwarz und Weiß.

Eine geeignete Auswahl der Farbpalette zeigt die Details des Zielobjekts besser an:

#### **1. Spektren, Eisen und kühle Farbe**

- Fokus auf die Darstellung von Farben
- geeignet für hohen Wärmekontrast
- Verbesserung des Farbkontrasts zwischen hoher und niedriger Temperatur

#### **2. Weiß und Schwarz**

• bieten sogar lineare Farben.

Im Folgenden sehen Sie das Bild des gleichen Objekts mit der Auswahl verschiedener Farbpaletten:

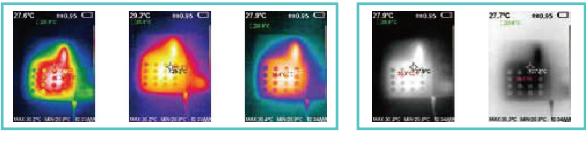

Sepktra Eisen Kühl Weiß Schwarz

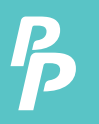

## **8.1. Anwendung von Farbpalette**

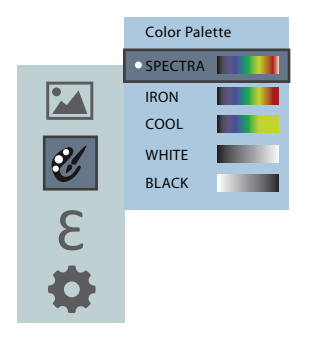

- **1.** Drücken Sie die " /MENÜ" Taste um auszuwählen.
- **2.** Wählen Sie "Farbpalette" und drücken Sie " ►" um in die Farbpaletten-Liste zu gelangen.
- **3.** Drücken Sie "▲"und "▼" um die Farbpalette zu wählen.
- **4.** Drücken Sie "AUSWÄHLEN/ENTER " um die Wahl zu bestätigen
- **5.** Drücken Sie "◄" um zurück zu kehren.
- **6.** Drücken Sie " Ö/MENÜ" um aus dem Menü zu gelangen.

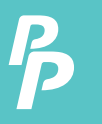

## **8.2. Bilder überprüfen/Bilder löschen**

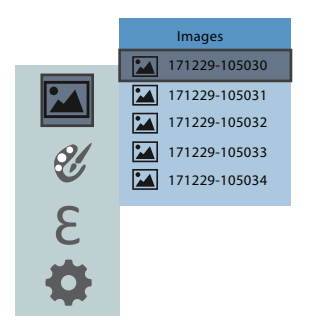

- **1.** Wählen Sie das Bildmenü und drücken Sie " ►" um in das Bildmenü zu gelangen.
- **2.** Drücken Sie "▲"/"▼ " um die ausgewählten Artikel anzupassen.
- **3.** Drücken Sie die "AUSWÄHLEN/ENTER" Taste um das Bild anzusehen.
- **4.** Drücken Sie " ◄"/" ►" um das vorherige/nächste Bild zu überprüfen.
- **5.** Drücken Sie die "AUSWÄHLEN/ENTER" Taste um zurück zu gehen. Drücken Sie die " /MENÜ" Taste um es zu verlassen.
- **6.** Bildlöschung: Während der Bildprüfung drücken Sie die " ▲" pTaste und der Löschmodus erscheint. Drücken Sie die " /MENÜ" Taste um Bilder zu löschen oder drücken Sie die "AUSWÄHLEN/ENTER" Taste um das Löschen zu beenden.

Je nach den Eigenschaften der zu messenden Objekte und Oberächen kann der Anwender entsprechende Messmodi auswählen oder die Option "Erweitert" eingeben, um den Wert des Emissionsgrades einzustellen (siehe Tabelle "Emissionsgrad gängiger Materialien").

Der Bedienungsschritt ist wie folgt: Measure

**1.** Wählen Sie "Messobjekte"; drücken Sie die " ►" Taste um in das Untermenü zu gelangen.

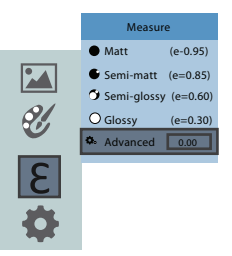

- **2.** Drücken Sie " ▲" und " ▼" um den Emissionsgrad auszuwählen.
- **3.** Wenn der Artikel ausgewählt ist drücken Sie "AUSWÄHLEN/ENTER" um es zu bestätigen.
- **4.** Wenn der Emissionsgrad "selbstdefiniert" gewählt wird, drücken Sie die Taste "AUSWÄHLEN/ENTER" um in den Bearbeitungsstatus zu gelangen.
- **5.** Drücken Sie die Tasten◄" und" ►"um die Anzahl auszuwählen die geändert werden sollte.
- **6.** Drücken Sie " ▲" / " ▼" um den Wert anzupassen.
- **7.** Drücken Sie "AUSWÄHLEN/ENTER" um es nach der Bearbeitung zu bestätigen.
- 8. Drücken Sie die "**W**/MENÜ" Taste um es zu verlassen.

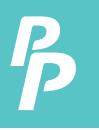

## 10. Emissionsgrad

Der Emissionsgrad der Oberäche eines Materials ist seine Effektivität bei der Emission von Energie als Wärmestrahlung. Der Emissionsgrad des Produkts kann von 0,10 bis 1,00 mit dem Standardwert von 0,95 eingestellt werden. Viele gängige Objekte und Materialien (wie Holz, Wasser, Haut und Textilgewebe) können die Wärmeenergie effektiv reflektieren, so dass eine hohe Genauigkeit leicht zu erreichen ist.

Die Wahl der richtigen Einstellung des Emissionsgrads verschiedener Objekte und Materialien ist sehr wichtig für eine genaue Temperaturmessung. Der Oberflächenemissionsgrad hat einen großen Einfluss auf die gemessene Temperatur, weshalb es unerlässlich ist, den Emissionsgrad an ihn anzupassen.

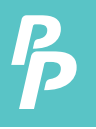

Das Produkt ist mit vier Arten von Objektmessmodi ausgestattet:

- **1.** Grobes Objekt (leicht zu verteilende Energie)(0.95);
- **2.** Halbmattes Objekt (0,80);
- **3.** Halbglänzendes Objekt (0,60);
- **4.** Glänzendes Objekt (0,30);

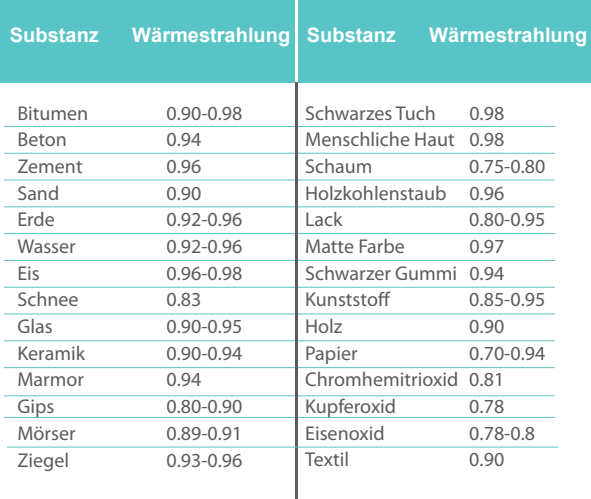

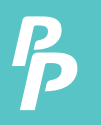

12. Einleitung zu "Einstellung" Untermenü

# **Settings**

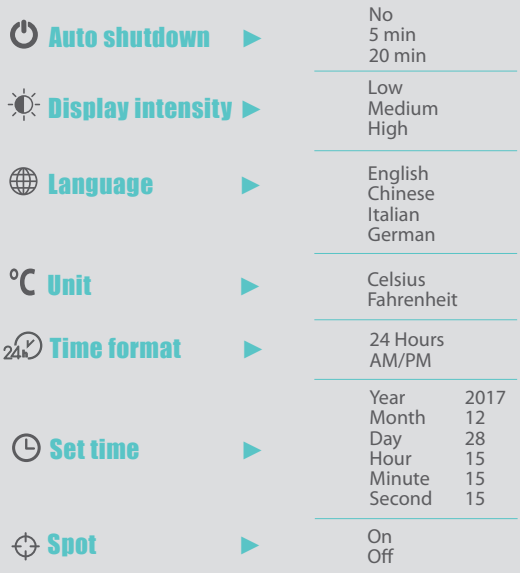

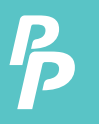

## 13. Zeiteinstellung / 14. Erfassen von Wärmepunkten

### **13. Zeiteinstellung**

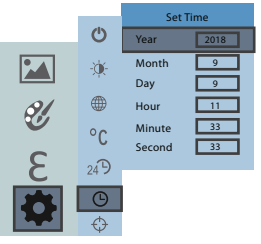

- **1.** Drücken Sie " ▲"/" ▼" Jahr/Monat/Tag/Stunde/Minute auszuwählen.
- **2.** Drücken Sie "AUSWÄHLEN/ENTER" um in die Bearbeitung zu gelangen.
- **3.** Drücken Sie " ◄" und " ►" um die ausgewählte Figur zu ändern.
- **4.** Drücken Sie " ▲"/" ▼" um die ausgewählten Artikel anzupassen.
- **5.** Nach der Bearbeitung drücken Sie "AUSWÄHLEN/ENTER"um es zu bestätigen.
- **6.** Drücken Sie die linke Taste oder die " (\*) /MENÜ "Taste um zurück zur gehen und die Einstellunge fertig zu stellen.

### **14. Erfassen von Wärmepunkten**

Erfassungstemperaturpunkte sind die drei verschiedenen Cursor, die die Temperaturen messen ("Zentraler, höchster und niedrigster Temperaturpunkt").

Suchen Sie die "Stelle" unter dem Menü "Einstellung", um die Funktion zu aktivieren und zu deaktivieren.

## KUNDENDIENSTANFRAGEN

Ihre E-Mails sind uns wichtig, deshalb sind wir bestrebt, alle Anfragen und E-Mails innerhalb von 24 Stunden Stunden zu beantworten. In Ausnahmefällen können wir mehr Zeit für die Beantwortung benötigen.

Vielen Dank für Ihr Verständnis. Für weitere Informationen über unsere Produkte und Dienstleistungen senden Sie uns bitte eine E-Mail: cs@perfectprime.com

Für B2B- oder projektbezogene Bewerbungen senden Sie bitte eine E-Mail an: sales@perfectprime.com

FÜR WEITERE INFORMATIONEN ÜBER PERFECT PRIME BESUCHEN SIE BITTE UNSERE ÜBER UNS SEITE UND ZÖGERN SIE NICHT ZU STÖBERN.

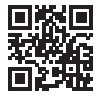

製品マニュアルページのQRコードをスキャンする (特定の製品で利用可能な多言語)

QR-Code für die Produkthandbuchseite scannen (Mehrsprachig für bestimmte Produkte verfügbar)

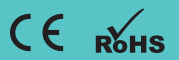

HORMES LIMITED G/F UNIT 3, 61 GLENTHORNE ROAD, LONDON W6 0LJ UNITED KINGDOM +44 203 7695377

Händler Email

Adresse

Telefon